# Liberty

des blessures graves.

**Avertissements**

appareil.

**Sociology**<br> **Sociology**<br> **sments**<br> **of the system of the system of the system of the system of the system<br>
<b>Avertis**<br> **Provection deferiored the system of the system of the system of the system of the system of the system** 

imprévisibles.

Notes | Il fournit des informations supplémentaires.

Motes<br>
11 fournit des informations supplémentaire<br>
respecter scrupuleusement les prescriptions d'installa<br>
installation de l'appareil. Le fabricant ne peut être tenu dommages causés à l'appareil par le non-respect de ce<br>
u

de conformer strictement aux normes locales<br>se conformer strictement aux normes locales<br>trilliser des adaptateurs d'alimentation marqués<br>appareil pourrait être endommagé.<br>utiliser les accessoires fournis avec l'appareil.<br>c

divisitable de l'altisiation de cel appareil. dans le cas contraire, cet<br>installation et de l'ultilisation de cel appareil. Lans le cas contraire, cet<br>appareil pourrait être endommagé.<br>conforme aux exigences de tension d'e

Précautions<br>
Comprenez parlaitement ce document avant d'utiliser cet appareil et respectez<br>
strictement les règles qu'il contient lorsque vous l'utilisez. Si vous installez cet<br>
appareil dans des lieux publics, apposez le Comprenez parfaitement ce document avant d'utiliser cet appareil et respectez strictement les règles qu'il contient lorsque vous l'utilisez. Si vous installez cet utilisation incorrecte des produits électriques peut provoquer des incendies et

Guide rapide

L3IP8BDS180S

peut peut endommager l'appareil, entraîner des pertes de données, détériorer les performances de l'appareil ou provoquer des événements imprévisibles. de données, une détérioration des performances de l'appareil ou des résultats

appareil dans des lieux publics, apposez le conseil "Vous êtes entré dans la zone de surveillance électronique" à un endroit qui attire l'attention. Une

Liberty. Liberty Wire & Cable, Inc. 1490 Garden of the Gods Rd, Ste F Colorado Springs, CO 80907 - 855.388.7422 - www.libertyonline.com

immédiatement hors tension et débranchez tous les câbles (tels que les câbles d'alimentation et les câbles réseau) de l'appareil. ne pas diriger une lumière forte (telle que des ampoules allumées ou la lumière du soleil) sur cet appareil. sinon, la durée de vie du

> capteur d'image peut être raccourcie. si cet appareil est installé dans des endroits où le tonnerre et la foudre sont fréquents, mettez l'appareil à la terre à proximité afin d' éviter qu'il ne soit endommagé par une énergie élevée telle que les

# Avertissements

coups de tonnerre.

me pas diriger une lumière forte (telle que des ampoules allumées<br>
ou la lumière du soleil) sur cet appareil. sinon, la durée de vie du<br>
si cet appareil est raccourcie.<br>
si cet appareil est raccourcie.<br>
si cet appareil est ou la lumière du soleil) sur cet appareil. sinon, la durée de vie du<br>
capteur d'image peut être raccourcie.<br>
Suret appareil et installé dans des endroits où le tonnerre et la<br>
foudre sont fréquents, mettez l'appareil à la capteur d'image peut être raccourcie.<br>
si cet appareil est installé dans des endroits où le tonnerre et la<br>
foudre sont fréquents, mettez l'appareil à la terre à proximité afin d'<br>
éviter qu'il ne soit endommagé par une én si cet appareil est installé dans des endroits où le tonnerre et la<br>foude sont fréquents, mettez l'appareil à la terre à proximité afin d'<br>éviter qu'il ne soit endommagé par une énergie élevée telle que les<br>coups de tonner Fouries contre la pareil contre la la terre à proximité afin d'annument de la chemie de la chemie de la chemie de la chemie de la chemie de la chutes et le tempede pour<br>
Suillet Network<br>
Suillet Network<br>
Suillet Network<br>
S éviter qu'il ne soit endommagé par une énergie élevée telle que les<br>
coups de tonnerre.<br>
<br>
éviter les charges lourdes, les secousses intensives et le trempage pour<br>
prévenir les dommages pendant le transport de l'extexage. des endroits où il y a des surfaces qui tremblent ou sous des chocs.<br>
The couver and a game in the surface of the surface of the surface of the surface of the surface of the surfaces of the surfaces of the surface of the s Nettrissements<br>
Seviter les charges lourdes, les secousses intensives et le trempage pour<br>
divenir les dommages pendant le transport et le stockage. La garantie ne<br>
uvre pas les dommages causés à l'appareil lors de l'embal All **Avertissements**<br>
Suite Res charges lourdes, les secousses intensives et le trempage pour<br>
Suite Collant de loc<br>
Collant de loc<br>
Collant de loc<br>
Collant de loc<br>
Collant de loc<br>
Collant de loc<br>
Collant de loc<br>
Collant d **Example 12**<br>
Severts Sements<br>
evidence les dommages pendant le transport et le stockage. La garant<br>
prévenir les dommages pendant le transport et le stockage. La garant<br>
procurve pas les dommages causés à l'appareil lors éviter les charges lourdes, les secousses intensives et le trempage pour<br>
sevenir les dommages causés à l'appareil lors de l'emballage<br>
uverture pas les sinontaires et du transport appès le démontage de l'emballage d'origi installation fournies dans ce consideration for a simple prévenir les dommages pendant le transport el si exchage. La granatie ne couvre pas les dommages causés à l'appareil lors de l'emballage d'origine.<br>
Protéger l'appar Sources de l'emparation de l'emparation de l'emparation de l'emparation de l'emparation de l'emparation de l'emparation de l'emparation de l'emparation de l'emparation de l'emparation de l'emparation de l'emparation de l'e Secondaire et du transport après le démontage de l'emballage d'origine.<br>
Protéger l'appareil contre les chutes et les chocs intenses, le tenir à l'<br>
décart des interferences des champs magnétiques et ne pas l'installer dan

De Character and and the less characters of the Proteger l'appareil contre less charges du terminal and des interférences des champs magnétiques et ne pas l'installer dans servatives où il y a des surfaces qui terminbent o France is the threation extended the past representation of the past relation of the past rate of the past rate of the past rate of the past rate of the past rate of the past rate of the past rempez le chiffon dans un nett si est installé de surfaces ou controlled and destinguishes on the case.<br>
Simple and the station dans un nethogant neutrieur léger, essuyez délicatement la<br>
leté avec le chiffon dans un nethogant neutre léger, essuyez déli contrained the matter and the matter and the control of the matter of the control of the bloquez pas l'ouverture developerate and the sailet are celectified and the sailet are celectified and the sailet are celectified and Trempez le chiffon dans un nettoyant neutre léger, es<br>trempez le chiffon dans un nettoyant neutre léger, es<br>saleté avec le chiffon, puis séchez l'appareil.<br>Interallation fournies dans ce document lors de l'installation fou metric o minion and an incurrent toter of the dietic and the dietic developeration since the childrin fournies dance document lors de l'installation of Papareil.<br>
Ne bloquez pas l'ouverture de ventilation suivez les instru une concert and the beat all the beat all the beat all the beat all the beat all the beat all the beat all the beat all the scheme in the few the level all the all the scheme in the all the scheme in the all the scheme ext Avant de déballer l'appareil, vérifiez que l'autocollant fragile n'est passance de déballer france l'appareil,<br>
Tenez l'appareil à l'écart des sources de chaleur telles que les radiateurs<br>
Schauffages électriques ou tout a Ennez l'appareil à l'écart des sources de chaleur telles que les radiateurs<br>
Tenez l'appareil à l'écart des sources de chaleur telles que les radiateurs<br>
(les chauffages électriques ou tout autre équipement de chauffage.<br> Clientèle ou le personnel de vente. Le fabricant neste e vente. Le fabrique de vente. Le fabrique des personnel de vente. Substitution de vente. Substitution de vente. Can be a statement chauding out out at the distinguist The articular conduct of the matter of the conduct of the conduction of the conduction of the same extremement chause of the shace of l'autoritiels consistents.<br>
strifference is l'apparell est installé à l'extérieur, pren

## Annonce spéciale

Comprenez parfaitement ce document avant d'utiliser cet appareil et respectez<br>
stractement less règles qui contre de surve plus avertil des des sont pas é proporties des produits diectriques peut provoquer des incendies e Tous les produits complets vendus par le fabricant sont livrés avec les produits contentiels in the longue période.<br>
Avant de déballer l'appareil, vérifiez que l'autocollant fragile n'est pas<br>
idommagé. Si l'autocollant fr me l'ougle periode.<br>
Avant de déballer l'appareil, vérifiez que l'autocollant fragile n'est pas<br>
endommagé. Si l'autocollant fragile est endommagé, contactez le service<br>
clientèle ou le personnel de vente. Le fabricant n'e Next the theories in apparent inspection rigoureuse.<br>
Annonce Si l'autocoliant fragile est endommagé, contactez le service<br>
dientèle ou le personnel de vente. Le fabricant n'est pas responsable des<br>
dommages artificiels ca encommages on aucocomman inager est entre<br>clientéle ou le personnel de vente. Le fabr<br>dommages artificiels causés à l'autocollan<br>momages artificiels causés à l'autocollan<br>portune is produits complets vendus par l<br>plaques s Elemente d'aire personner de vente. Le fabricant mes pas responsable des<br>
Mannages artificiels causés à l'autocollant fragile.<br>
Tous les produits complets vendus par le fabricant sont livrés avec les<br>
sques signalétiques, Mannonce spéciale<br>
Tous les produits complets vendus par le fabricant sont livrés avec les<br>
plaques signalétiques, le guide d'installation rapide et les accessoires après<br>
produits contrefais.<br>
Le fabricant mettra à jour c Annonce spéciale<br>Tous les produits complets vendus par le fabricant sont livrés avec les<br>plaques signalétiques, le guide d'installation rapide et les accessoires après<br>produits contrefaits.<br>Le fabricant mettra à jour ce ma Annonce spéciale<br>
Cous les produits complets vendus par le fabricant sont livrés avec les<br>
aques signalétiques, le guide d'installation rapide et les accessoires après<br>
e inspection rigoureuse. Le fabricant ne peut être te ANNONCE Spéciale<br>
Tous les produits complets vendus par le fabricant sont livrés avec les<br>
plaques signalétiques, le guide d'installation rapide et les accessoires après<br>
une inspection rigoureuse. Le fabricant me peut êtr

Il vous avertit des risques. La négligence de ces risques<br>
echnologiques qui ne sont pas suffisamment précises, ou une description de la fonction et du fonctionnement du produit qui est légèrement différente de celle qui est décrite dans le manuel.

respecter scrupuleusement les prescriptions d'installation lors de l'appareil de l'andre d'andre de l'andre d'installation lors de l'andre d'installation et du fonction et du fonction et du fonction et du fonction et du fo installation de l'appareil. Le fabricant ne peut de l'appareile de l'appareil. et appareil qui est de l'appareil de l'appareil de l'appareil de l'appareil de l'appareil de l'appareil de l'appareil de l'appareil du des résu domendes adaptateurs and the conformer strictement aux normes of the ces exigences of lapparel in the server designates of the ces exigences of the ces exigences of the minimited defented defented in the minimited server d utiliser des antiques de la norme les adaptateurs d'alimentation en la termination d'alimentation de la norme d'alimentation d'alimentation d'alimentation d'alimentation d'alimentation d'alimentation d'alimentation d'alime **Exercise Controlled Controlled Controlled Controlled Controlled Controlled Controlled Controlled Controlled Controlled Controlled Controlled Controlled Controlled Controlled Controlled Controlled Controlled Controlled Con** Ce manuel peut contenir des erreurs d'impression, des informations technologiques qui ne sont pas suffisamment précises, ou une description de and interpetition et du fonction final et du scription et du fonction et du formation et du formation et du fonction et du formation et du Ce manuel peut contenir des tants d'entra régulièrement à<br>
Ce manuel peut contenir Le fabricant survations concerned en fonction des améliorations ou des<br>
modifications apportées aux fonctions du produit et mettra régulièrement à<br>
Ce manuel peut contenir des fautes d'impression, des informations<br>
Ce manu standard.<br>
Ce manuel neut contentir des factits dans ce manuel.<br>
Ce manuel peut contenir des fautes d'impression, des informations<br>
la fonction et du fonctionnement du produit qui est légèrement différente de<br>
la fonction For co constraint and the mannel peut continue and continue of mannel peut contentir des autes d'impression, des informations technologiques qui ne sont pas suffisamment précises, ou une description de la fonction et du fo communic protocomming construction and the coherence of the conditional and fonction et du fonctionmement du produit qui est légèrement différente de celle qui est décrite dans le mauel.<br>Ce manuel peut contenir des erreurs

untiliser interestion of the prescriptions d'installation lors de l'<br>
standard.<br>
Informations sointistallation de l'appareil. Le fabricant ne peut être tenu responsable des<br>
immages causés à l'appareil par le non-respect d Frame and the transference installation of the tension of the moment of the moment of the conference, voir le produint is tallation de l'appareil par le non-respect de ces exigences par l'<br>
si conference, voir le produint

**Exerces de tension d'installation lors de l'**<br>
conformalation de l'appareil. Le fabricant ne peut être tenu responsable des<br>
conformer scuesés à l'appareil par le non-respect de ces exigences par l'<br>
conformer scuesés à l

### **Garantie :**

tension and proposed the serves in the serves of the tension of conformer strictement in the peut être tenu responsable des<br>
dommages causés à l'appareil par le non-respect de ces exigences par l'<br>
utilisateur.<br>
se conform des surtensions électriques afinientation marqués de sécurité électrique et<br>
utilisateur.<br>
a conformer strictement aux normes locales de sécurité électrique et<br>
installation de cet appareil. dans le cas contraire, cet<br>
app So comonimie vancement exact universe descente course of the distribution of the l'utilisation de cet appareil. Langués de la nome LPS lors de l'<br>
Il sier des actessoirs forums avec l'appareil. La tension doit être<br>
inform Le fabricant garantit que ce produit est exempt de défauts de fabrication et de matériaux, dans des conditions normales d'utilisation, pendant une période de trois (3) ans à compter de la date de facturation initiale.

## Si de l'eau ou un liquide pénètre inopinément dans l'appareil, mettez-le<br>
1 Examen ouvert des paquets

1 Examen ouvert des paquets<br>
nouvir l'emballage, vérifier l'apparence du produit pour s'assurer qu'il n' Retirer<br>
1998 et dommages évidents et confirmer que la liste des articles du<br>
1998 et -1 Liste de colisage<br>
Component **COUVRE 12 EXAMEL COUVERT COUVRE 12 EXAMEL COUVRE 12 EN COUVRE 12 EN COUVRE 12 EN COUVRE 12 EN COUVRE 12 EN COUVRE 12 EN COUVRE 12 EN COUVRE 12 EN COUVRE 12 EN COUVRE 12 EN COUVRE 12 EN COUVRE 12 EN COUVRE 12 EN COUVRE 12** 

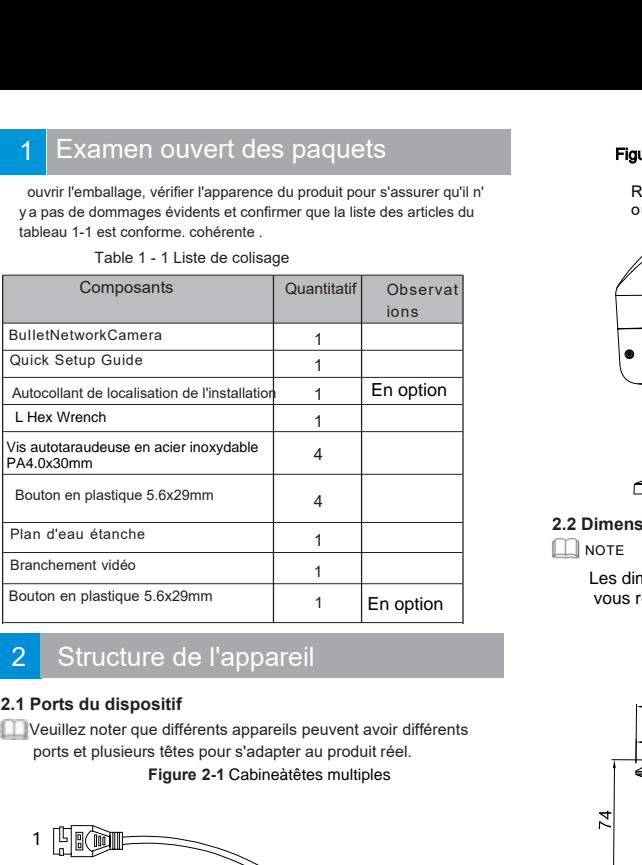

## 2 Structure de l'appareil au constant de la const

### **2.1 Ports du dispositif**

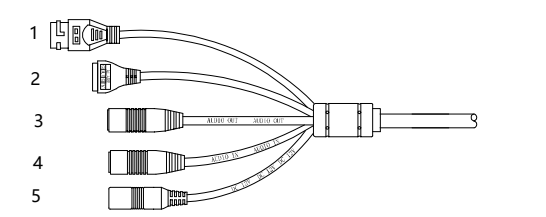

### **Tableau 2-1** Description du câble multitête ||| | ||| |||| |

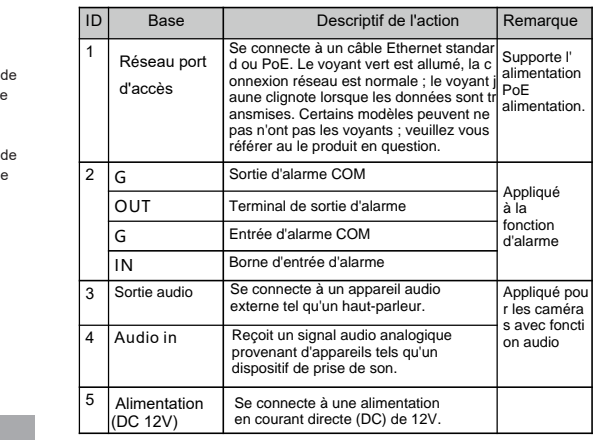

### Figure 2-2 Installation d'une carte SD

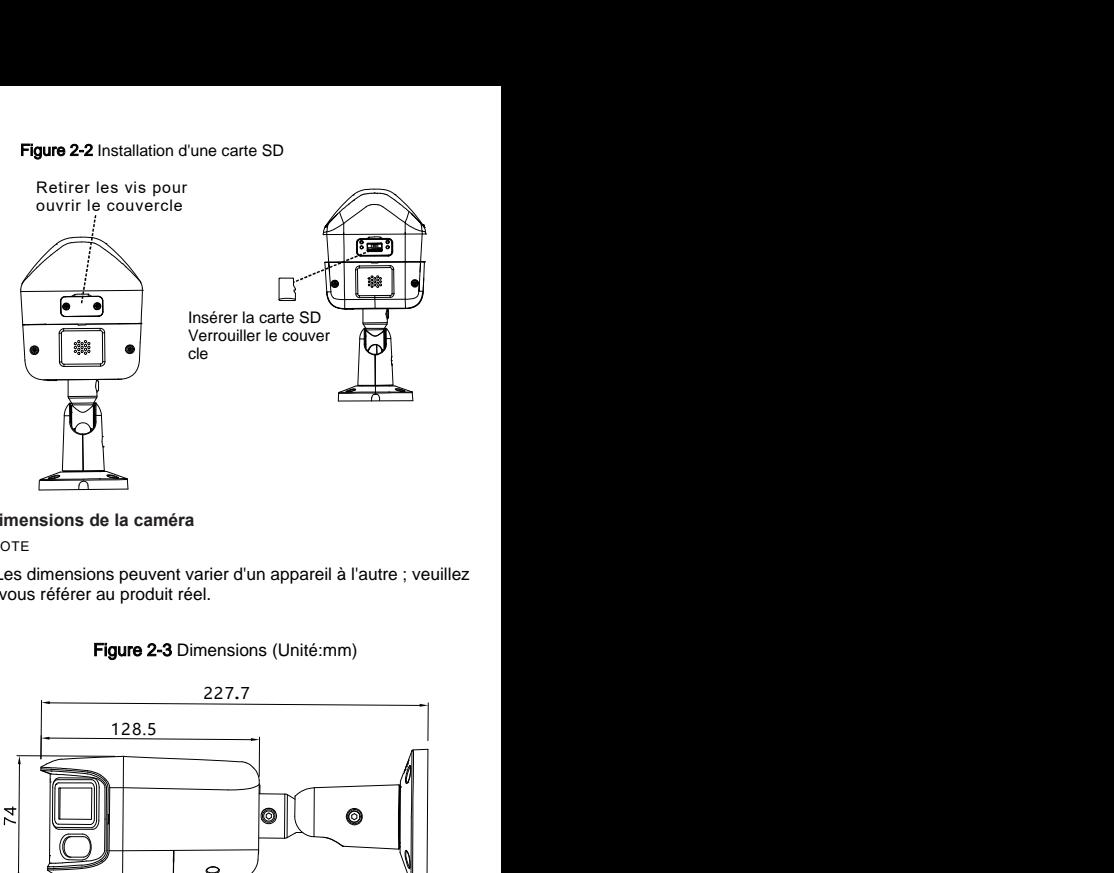

### **2.2 Dimensions de la caméra**

 $\Box$ NOTE

Les dimensions peuvent varier d'un appareil à l'autre ; veuillez vous référer au produit réel.

### Figure 2-3 Dimensions (Unité:mm)

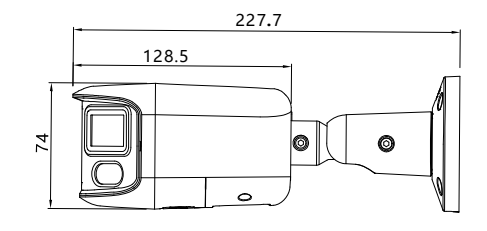

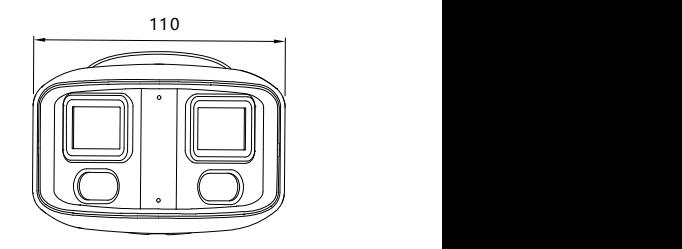

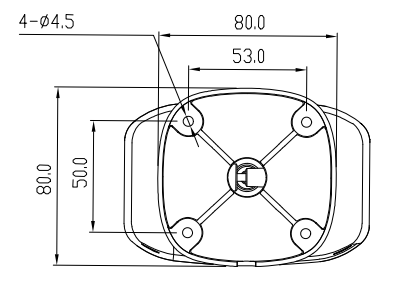

Les caméras réseau Bullet peuvent être montées au plafond ou au mur. Vous pouvez choisir le mode d'installation en fonction des s <del>a</del> exigences du site. Si la caméra est montée sur un mur de béton installez les boulons d'expansion avant de monter le support. Si la caméra est montée sur un mur en bois, utilisez des vis autotaraudeuses pour monter directement le support.

### **Étapes d'installation:**

Étape 1 Fixez l'étiquette d'emplacement de montage au plafond ou au mur et percez quatre trous en fonction des marques sur l'étiquette. Percez l'ancre en plastique dans le trou. Étape 2: Connectez le câble multi-connecteurs.

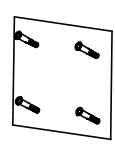

Attenti<br>La méthode d'installation peut être ajustée en fonction de la situation réelle. La méthode d'installation présentée ici est une installation murale.

Étape 3 Installez la caméra au mur et fixez les vis comme illustré à la figure 3-2.<br>la figure 3-2. la figure 3-2.

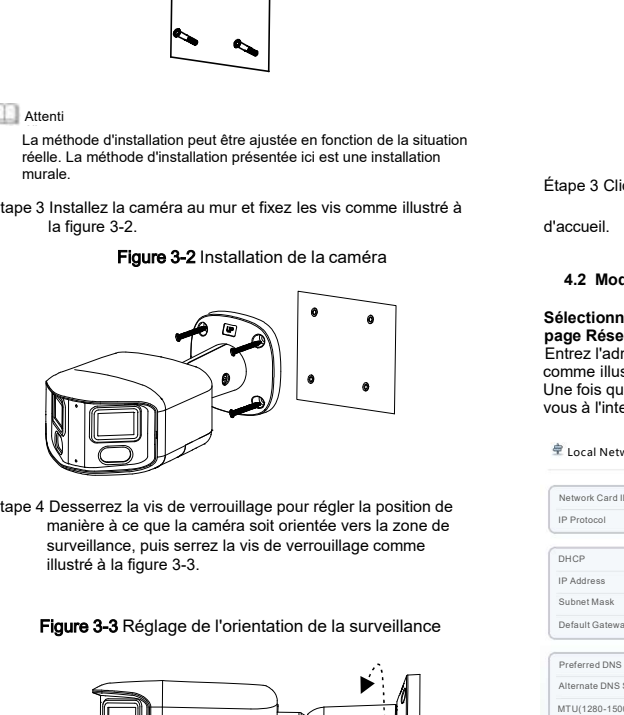

Étape 4 Desserrez la vis de verrouillage pour régler la position d manière à ce que la caméra soit orientée vers la zone de surveillance, puis serrez la vis de verrouillage comme

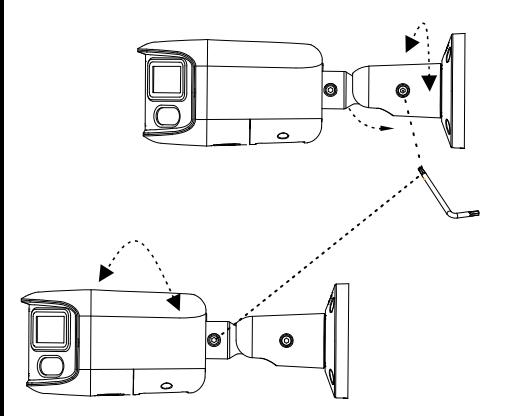

# Installation de l'appareil **3 l'appareil 3 l'appareil 3 l'appareil 4** Configuration rapide

### **4.1 Connexio**

Configuration rapide<br>
1 Ouvrez le navigateur Microsoft Edge, entrez l'adresse<br>
1 Ouvrez le navigateur Microsoft Edge, entrez l'adresse<br>
Entrée. La page de connexion s'affiche comme indiqué<br>
dans la figure 4-1 .<br>
2 Saisir l Unify the action of Edge, entrez l'adresse<br>
(DHCP est activé par défaut) dans la boîte, et appuyez sur<br> **Entrée**. La page de connexion s'affiche comme indiqué<br>
dans la figure 4-1.<br>
Passe de sa première connexion s'afficien **Connexio**<br>
e 1 Ouvrez le navigateur Microsoft Edge, ent<br>
(DHCP est activé par défaut) dans la boîte,<br> **Entrée**. La page de connexion s'affiche cor<br>
dans la figure 4-1 .<br>
e 2 Saisir le nom d'utilisateur et le mot de pass<br> Connexio<br>
1 Ouvrez le navigateur Microsoft Edge, entrez l'adresse<br>
(EHCP est activé par défaut) dans la bôte, et appuyez sur<br>
Entrée. La page de connexion s'affiche comme indiqué<br>
dans la figure 4-1.<br>
2 Saisir le nom d'uti <sup>1</sup> Ouvrez le navigateur **Microsoft Edge**, entre<br>
(DHCP est activé par défaut) dans la boîte, element dans la foite de connexion s'affiche comment<br> **cancel dans la figure de connexion s'affiche comment dans la figure 4-1** 9 1 Ouvrez le navigateur **Microsoft Edge**, entrez l'adresse<br>
(DHCP est active par défaut) dans la hofte, et appuyez sur<br> **Entrée.** La page de connexion s'affiche comme indiqué<br>
dans la figure 4-1.<br>
Altention<br>
acaméra n'a p Étape 1 Ouvrez le navigateur **Microsoft Edge,** entrez l'adresse (DHCP est activé par défaut) dans la boîte, et appuyez sur Entrée. La page de connexion s'affiche comme indiqué dans la figure 4-1 .

Étape 2 Saisir le nom d'utilisateur et le mot de passe.

### **Attention**

(DHCP est activé par défaut) dans la<br> **Entrée.** La page de connexion s'affice<br>
dans la figure 4-1.<br>
e 2 Saisir le nom d'utilisateur et le mot<br>
Attention<br>
La caméra n'a pas de mot de passe par de<br>
Attention<br>
La caméra n'a p Entrée. La page de connexion s'affiche comme indíqué<br>
dans la figure 4-1 .<br>
e 2 Saisir le nom d'utilisateur et le mot de passe.<br>
Attention<br>
La caméra n'a pas de mot de passe par défaut. L'utilisateur doit créer<br>
un nouveau dans la figure 4-1.<br>
e 2 Saisir le nom d'utilisateur et le mot de passe.<br>
Attention<br>
La caméra n'a pas de mot de passe par défaut. L'utilisateur doit créer<br>
La caméra n'a pas de mot de passe lors de sa première connexion. Filisateur et le mot de passe.<br>
The passe par défaut. L'utilisateur doit créer<br>
sse lors de sa première connexion. Comme le<br>
edémarrer l'appareil trois minutes après avoir<br>
la langue d'affichage de votre système sur la<br>
ge

Figure3-1 Emplacementde l'installation<br>nage de connexion<br>nage de connexion

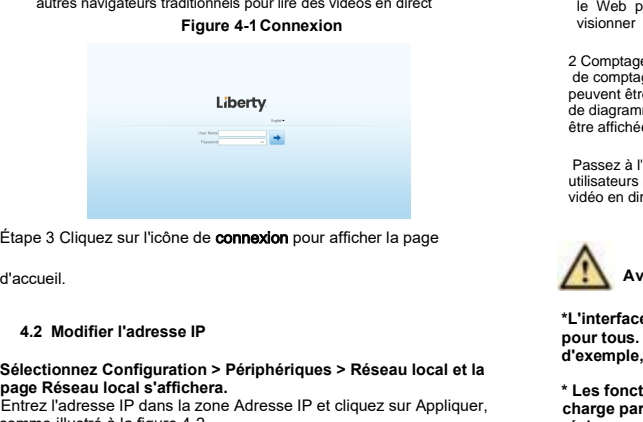

. à

### **a page Réseau local s'affichera.**

Entrez l'adresse IP dans la zone Adresse IP et cliquez sur Appliquer, **Etape 3 Cliquez sur l'icône de connexion** pour afficher la pa<br>d'accueil.<br>**4.2 Modifier l'adresse IP<br>Sélectionnez Configuration > Périphériques > Réseau Ic<br>page Réseau local s'affichera.<br>Entrez l'adresse IP dans la zone Ad** údique de connexion pour afficher la page<br>
d'accueil.<br> **4.2 Modifier l'adresse IP**<br> **4.2 Modifier l'adresse IP**<br> **4.2 Modifier l'adresse IP**<br> **2.6 Modifier l'adresse IP and a figure 4.2.**<br>
Entrez l'adresse IP dans la zone

### Local Network

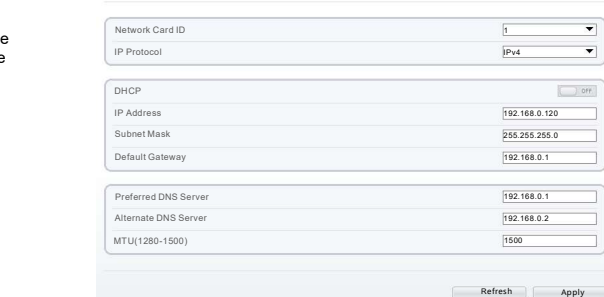

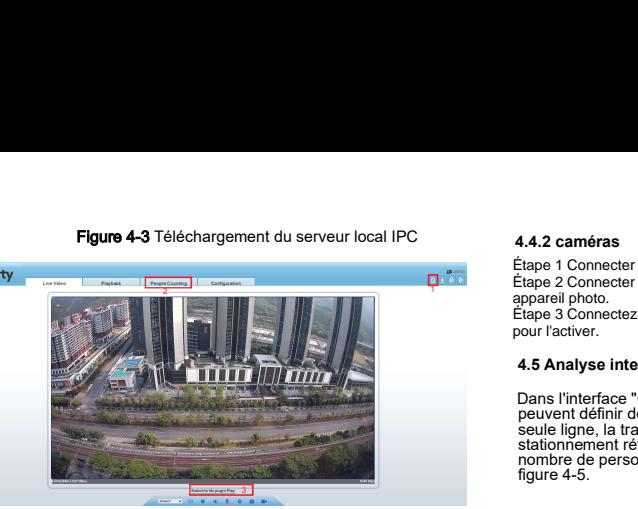

1 Télécharger le serveur local IPC : Cliquez sur l'icône pour télécharger le logiciel et installez-le en suivant les conseils. Actualisez le Web pour lire la vidéo en direct à l'aide du plugin. Vous pouvez visionner des vidéos de type H.265.

2 Comptage de personnes : Les utilisateurs peuvent interroger les données de comptage de personnes, par année, mois, jour. Les statistiques peuvent être téléchargées. Les données peuvent être affichées sous forme de diagramme linéaire, d'histogramme ou de liste. Les données peuvent être affichées sous forme de graphique linéaire, d'histogramme ou de liste.3

 Passez à l'option No plugin play : Installer le serveur local IPC, les utilisateurs peuvent choisir le plugin ou l'absence de plugin pour lire la vidéo en direct.

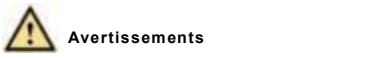

**\*L'interface PTZ n'est disponible que pour certains modèles, pas pour tous. Les chiffres ci-dessus ne sont donnés qu'à titre d'exemple, veuillez vous référer au produit réel.**

**\* Les fonctionnalités décrites ci-dessous ne sont pas prises en charge par toutes les caméras IP, veuillez vous référer au produit réel.**

### Figure 4-4 Installation du comptage de personnes

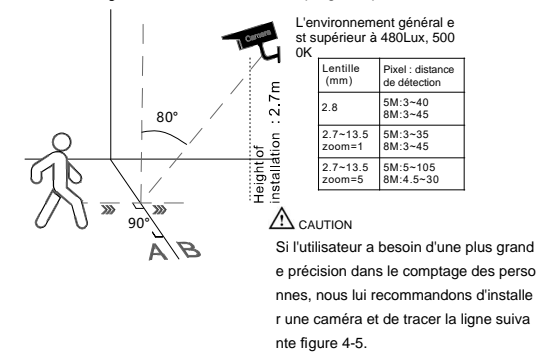

Étape 1 Connectez le microphone à l'interface d'entrée audio de la France 2 Connectez le haut-parleur à l'interface de sortie audio du PC.<br> **4.4 .1 ordinateur avec**<br> **4.4 .1 ordinateur avec**<br> **4.4 .1 ordinateur avec**<br>
Connectez le microphone à l'interface d'entrée audio de la<br>
Caméra.<br>
Ca Cartaines caméras ne prennent pas en charge l'audio bidirectionnel,<br>
Certaines caméras ne prennent pas en charge l'audio bidirectionnel,<br>
Cour de mei<br>
4.4.1 ordinateur avec—— caméra<br>
Connectivité:<br>
Étape 1 Connectez le mic

### **4.4.2 caméras**

Étape 1 Connecter le microphone à l'interface d'entrée audio du PC. Étape 2 Connecter le haut-parleur à l'interface de sortie audio de l' appareil photo. Étape 3 Connectez-vous au site Web de l'appareil photo, cliquez sur pour l'activer.

### **4.5 Analyse intelligent e**

Dans l'interface "Configuration > Analyse intelligente", les utilisateurs peuvent définir des paramètres tels que l'intrusion, la traversée à une<br>seule ligne, la traversée à deux lignes, l'errance multiple, le seule ligne, la traversée à deux lignes, l'errance multiple, le<br>stationnement rétrograde, le stationnement illégal, les statistiques de nombre de personnes et le mouvement intelligent, comme le montre la<br>figure 4-5. Figure 4-5 Analyse intelligente<br>
Eliap 3 Connectez-vous au site Web de l'appareil photo, cliquez sur  $\frac{6}{120}$ <br>
Dour l'activer.<br>
4.5 Analyse intelligente<br>
peuvent définir des paramètres tels que l'intrusion, la traversée

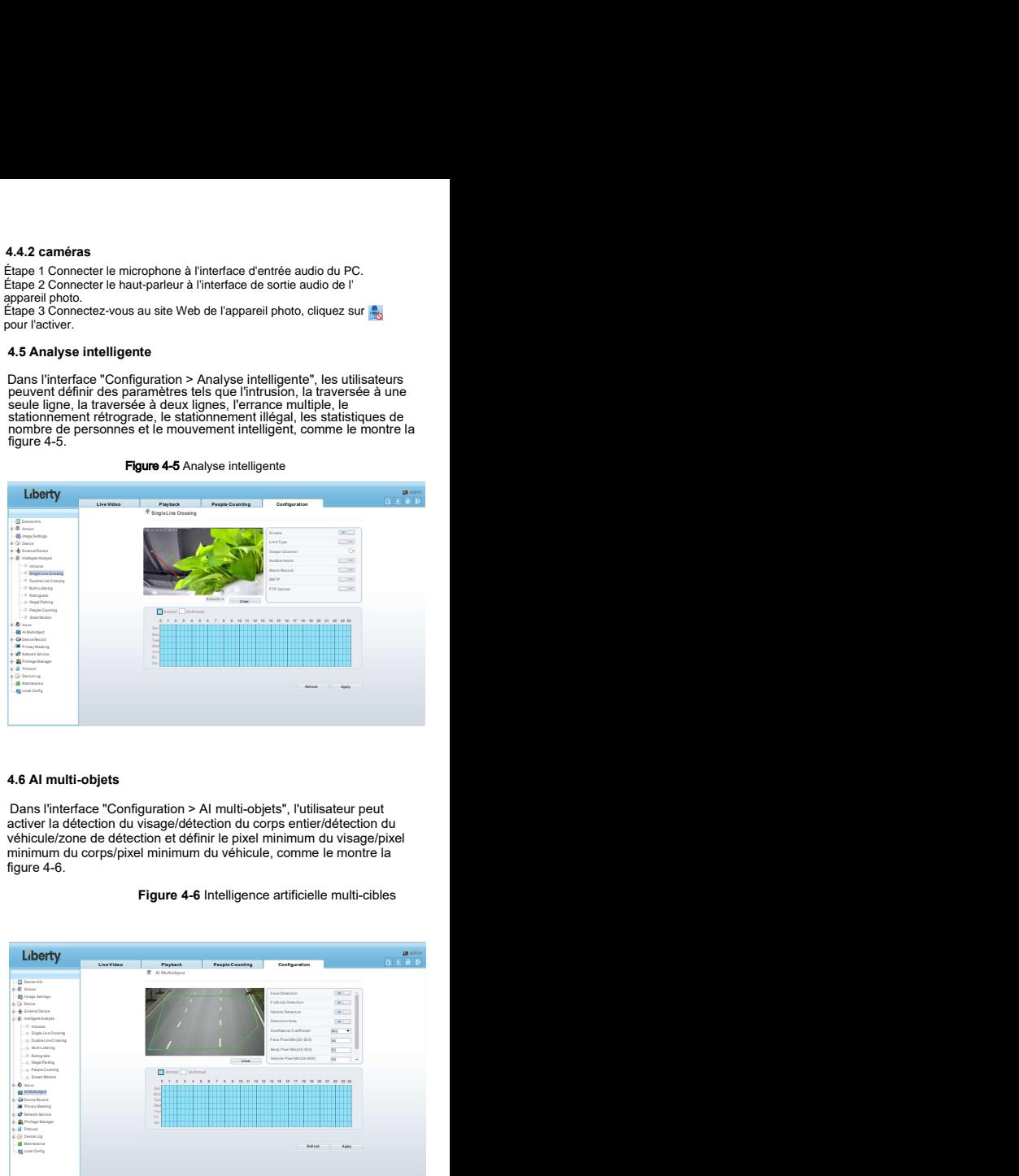

### **4.6 AI multi-objets**

Dans l'interface "Configuration > AI multi-objets", l'utilisateur peut activer la détection du visage/détection du corps entier/détection du véhicule/zone de détection et définirle pixel minimum du visage/pixel minimum du corps/pixel minimum du véhicule, comme le montre la figure 4-6. **Itti-objets**<br> **Experime 4-6** Intelligence artificielle multi-objets artificielle multi-objets artificielle multi-objets minimum du visage/pixel<br>
Addetection et définir le pixel minimum du visage/pixel<br> **Figure 4-6** Intell

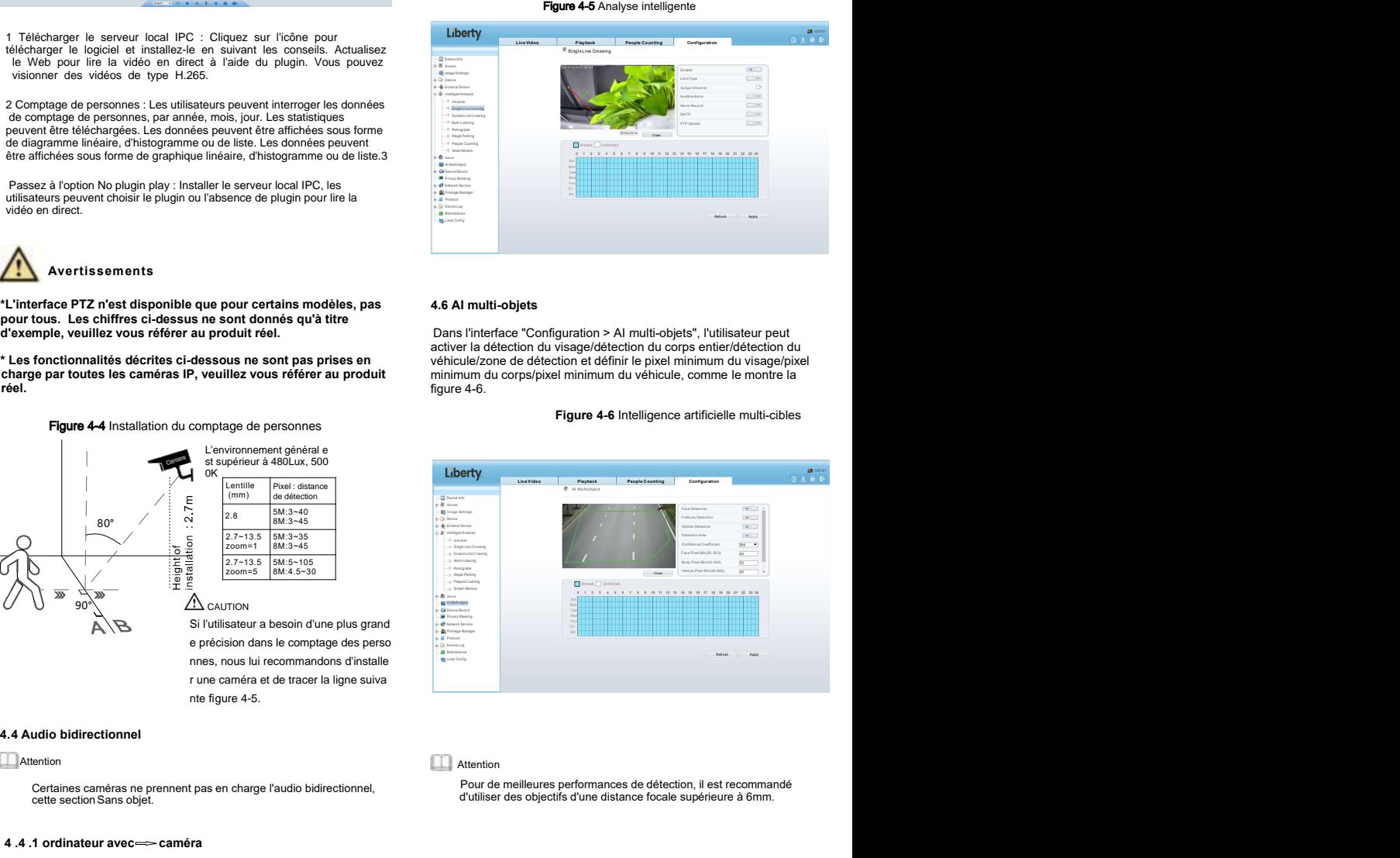

### **4.3 Parcourir les vidéos**

Les vidéos H.264 peuvent être lues directement. Si vous souhaitez<br>Connectivité lire les vidéos H.265 de manière fluide, le serveur local IPC doit être téléchargé au préalable. Vous pouvez cliquer sur l'icône pour le caméra caméra.<br>télécharger et l'installer en suivant les étanes puis vous pouvez lire Étape 2 Connectez le haut-parleur à l'interface de sortie audio du PC. télécharger et l'installer en suivant les étapes, puis vous pouvez lire<br>La vidéo H 265, Cliquez sur "Switch to No plugin Play" pour changer Étape 3 Connectez-vous au réseau de caméras et appuyez sur la vidéo H.265. Cliquez sur "Switch to No plugin Play" pour changer de mode.